# Package 'export'

December 7, 2022

<span id="page-0-0"></span>Type Package

Title Streamlined Export of Graphs and Data Tables

Version 0.3.0

Date 2022-12-05

Maintainer Tom Wenseleers <tom.wenseleers@kuleuven.be>

Depends  $R (=3.0)$ 

**Imports** stats, utils, datasets, grDevices, officer ( $> = 0.2.2$ ), rvg ( $> =$ 0.1.8), xtable ( $>= 1.8-2$ ), flextable ( $>= 0.4.3$ ), rgl ( $>= 0.1.8$ ) 0.99.16), xml2 ( $>= 1.2.0$ ), stargazer ( $>= 5.2.1$ ), openxlsx ( $>=$ 4.0.17), broom ( $> = 0.4.4$ ), devEMF ( $> = 3.8$ )

**Suggests** ggplot2  $(>= 1.0)$ 

Description Easily export 'R' graphs and statistical output to 'Microsoft Office' / 'LibreOffice', 'Latex' and 'HTML' Documents, using sensible defaults that result in publication-quality output with simple, straightforward commands. Output to 'Microsoft Office' is in editable 'DrawingML' vector format for graphs, and can use corporate template documents for styling. This enables the production of standardized reports and also allows for manual tidy-up of the layout of 'R' graphs in 'Powerpoint' before final publication. Export of graphs is flexible, and functions enable the currently showing R graph or the currently showing 'R' stats object to be exported, but also allow the graphical or tabular output to be passed as objects. The package relies on package 'officer' for export to 'Office' documents,and output files are also fully compatible with 'LibreOffice'. Base 'R', 'ggplot2' and 'lattice' plots are supported, as well as a wide variety of 'R' stats objects, via wrappers to xtable(), broom::tidy() and stargazer(), including aov(),  $lm()$ ,  $glm()$ ,  $lm$ e $()$ ,  $glm$ e $t()$  and  $coxph()$  as well as matrices and data frames and many more...

License GPL-2

BugReports <https://github.com/tomwenseleers/export/issues>

RoxygenNote 7.2.2

Encoding UTF-8

NeedsCompilation no

<span id="page-1-0"></span>Author Tom Wenseleers [aut, cre], Christophe Vanderaa [aut]

Repository CRAN

Date/Publication 2022-12-07 15:40:02 UTC

# R topics documented:

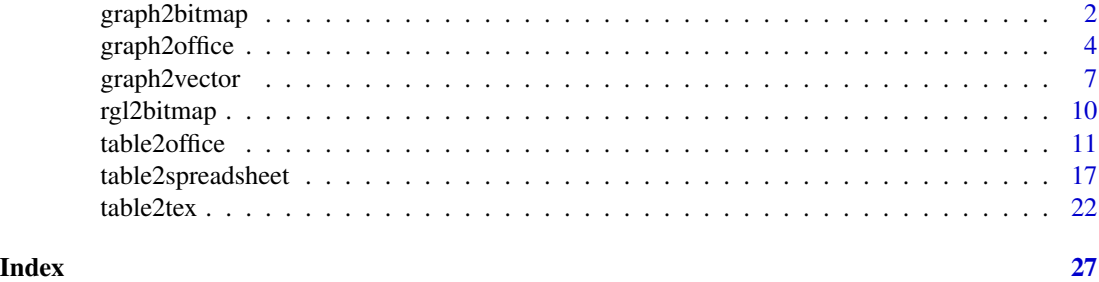

<span id="page-1-1"></span>graph2bitmap *Save currently active R graph to bitmap format*

# <span id="page-1-2"></span>Description

Save the currently active R graph or a graph passed as an object or function to bitmap format with sensible defaults

# Usage

```
graph2bitmap(
 x = NULL,file = "Rplot",
  fun = NULL,type = c("PNG", "JPG", "TIF"),
  aspectr = NULL,
 width = NULL,
 height = NULL,dpi = 300,
  scaling = 100,
  font = ifelse(Sys.info()["sysname"] == "Windows", "Arial", "Helvetica")[[1]],
  bg = "white",cairo = TRUE,
  tiffcompression = c("lzw", "rle", "jpeg", "zip", "lzw+p", "zip+p"),
  jpegquality = 99,
  ...
\mathcal{E}graph2png(...)
```
<span id="page-2-0"></span>graph2tif(...)

graph2jpg(...)

# Arguments

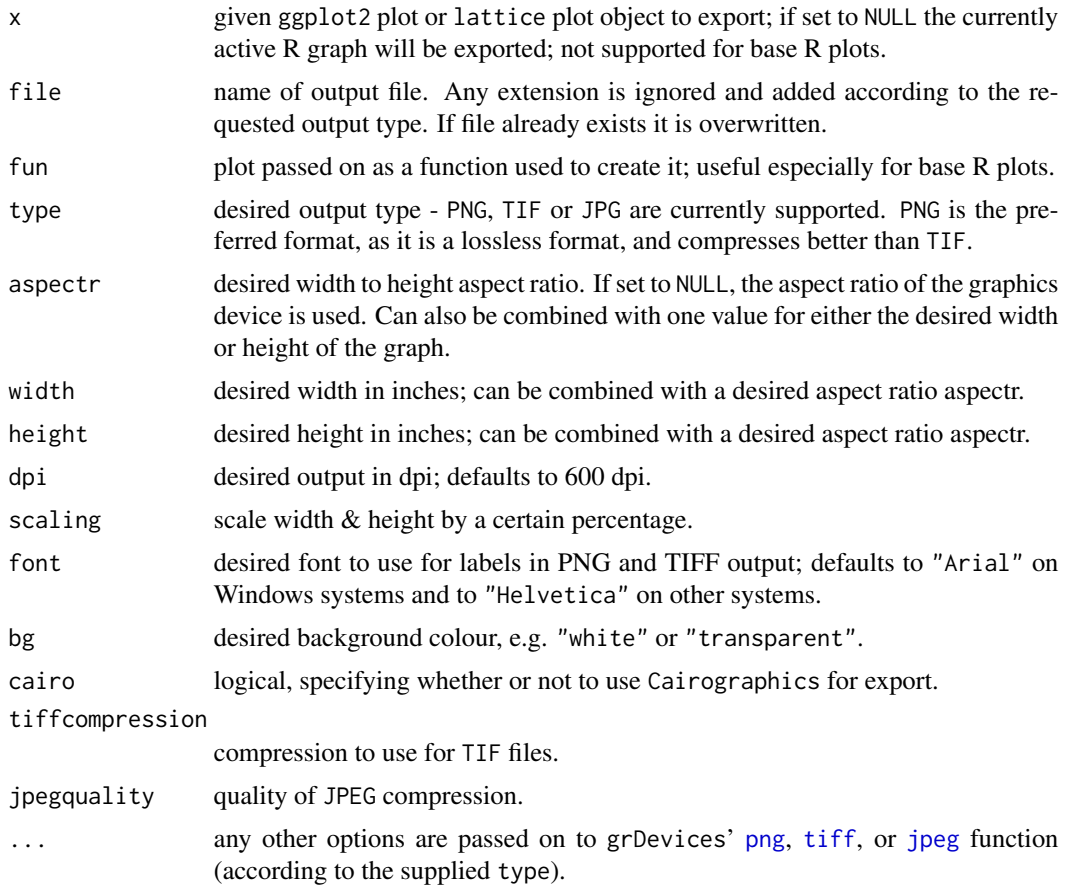

# Value

No return value

# Functions

- graph2png(): Save currently active R graph to png file
- graph2tif(): Save currently active R graph to TIF file
- graph2jpg(): Save currently active R graph to JPEG file

# Author(s)

Tom Wenseleers

### <span id="page-3-0"></span>See Also

[graph2office](#page-3-1), [graph2vector](#page-6-1), [graph2svg](#page-6-2), [graph2pdf](#page-6-2), [graph2eps](#page-6-2)

#### Examples

```
# Create a file name
filen <- tempfile(pattern = "ggplot")
# or
# filen <- paste("YOUR_DIR/ggplot")
# Generate graphical output
library(ggplot2)
library(datasets)
x <- qplot(Sepal.Length, Petal.Length, data = iris,
           color = Species, size = Petal. Width, alpha = I(0.7))
plot.fun <- function() {
  print(qplot(Sepal.Length, Petal.Length, data = iris,
              color = Species, size = Petal.Width, alpha = 0.7)}
# There are 3 ways to use graph2bitmap():
### 1. Pass the plot as an object
graph2png(x = x, file = filen, dpi = 400, height = 5, aspectr = 4)
graph2tif(x = x, file = filen, dpi = 400, height = 5, aspectr = 4)
graph2jpg(x = x, file = filen, dpi = 400, height = 5, aspectr = 4)
### 2. Get the plot from current screen device
x
graph2png(file = filen, dpi = 400, height = 5, aspectr = 4)
graph2tif(file = filen, dpi = 400, height = 5, aspectr = 4)
graph2jpg(file = filen, dpi = 400, height = 5, aspectr = 4)
### 3. Pass the plot as a function
graph2png(file = filen, fun = plot.fun, dpi = 400, height = 5, aspectr = 4)
graph2tifffile = filen, fun = plot.fun, dpi = 400, height = 5, aspectr = 4)graph2jpg(file = filen, fun = plot.fun, dpi = 400, height = 5, aspectr = 4)
```
<span id="page-3-1"></span>

graph2office *Save currently active R graph to Microsoft Office / LibreOffice format*

#### Description

Save the currently active R graph or a graph passed as an object or function to Microsoft Office / LibreOffice format with sensible defaults

#### Usage

```
graph2office(
 x = NULL,file = "Rplot",
 fun = NULL,
```
# graph2office 5

```
type = c("PPT", "DOC"),
 append = FALSE,
 aspectr = NULL,width = NULL,
 height = NULL,scaling = 100,
 paper = "auto",
 orient = ifelse(type[1] == "PPT", "landscape", "auto"),
 margins = c(top = 0.5, right = 0.5, bottom = 0.5, left = 0.5),
 center = TRUE,
 offx = 1,offy = 1,upscale = FALSE,
 vector.graphic = TRUE,
  ...
)
graph2ppt(...)
graph2doc(...)
```
# Arguments

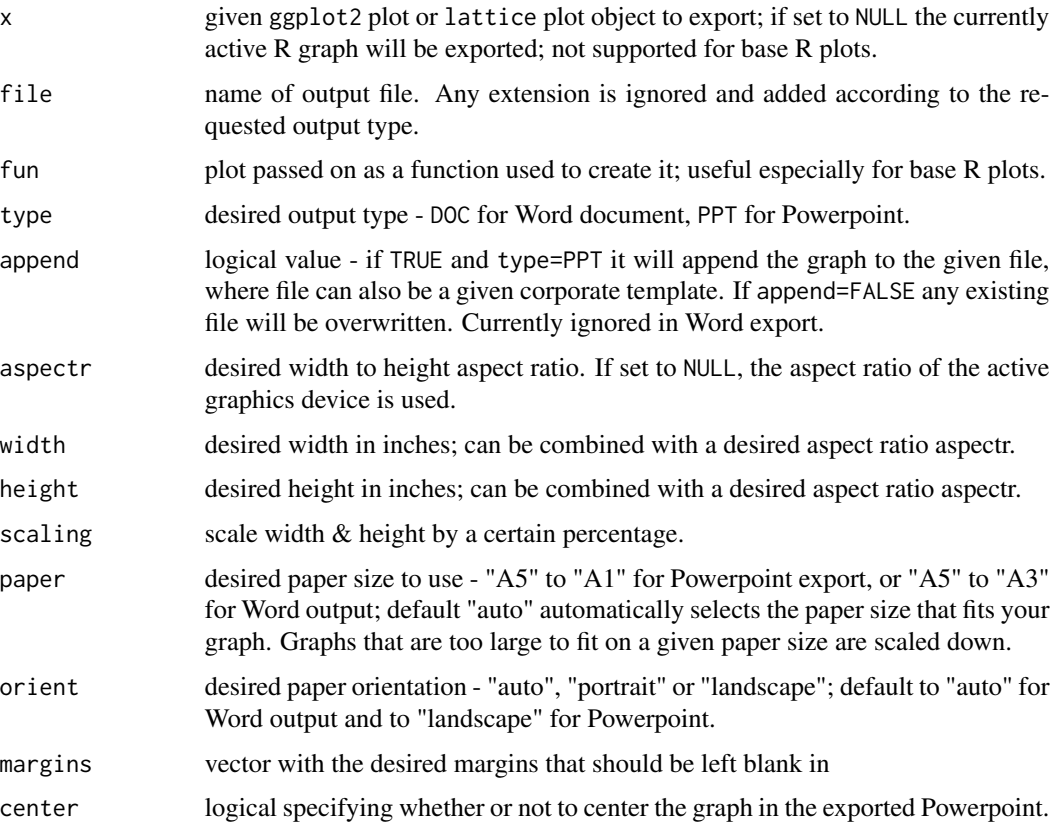

<span id="page-5-0"></span>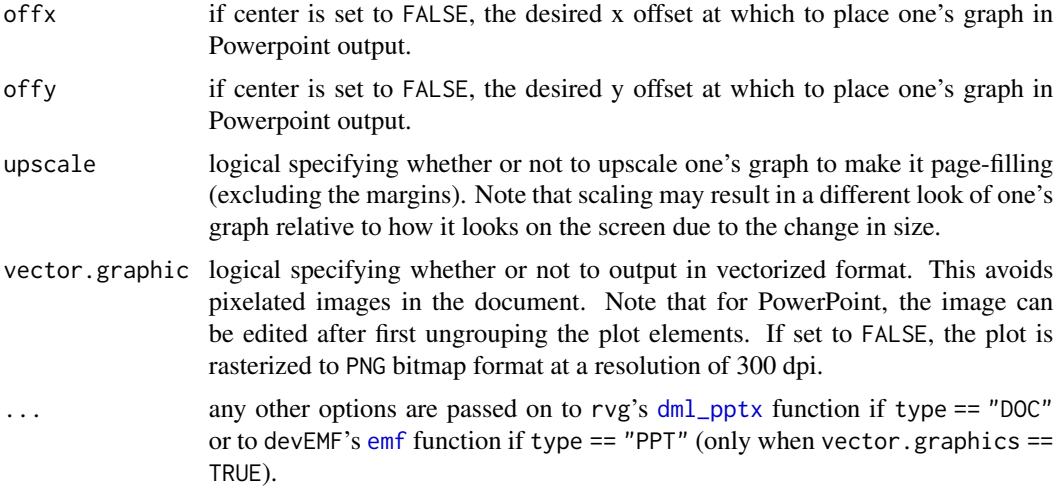

# Value

No return value

# Functions

- graph2ppt(): Save currently active R graph to a Microsoft Office PowerPoint/LibreOffice Impress presentation
- graph2doc(): Save currently active R graph to a Microsoft Office Word/LibreOffice Writer document

### Author(s)

Tom Wenseleers, Christophe Vanderaa

# See Also

[graph2vector](#page-6-1), [graph2svg](#page-6-2), [graph2pdf](#page-6-2), [graph2eps](#page-6-2), [graph2bitmap](#page-1-1), [graph2png](#page-1-2), [graph2tif](#page-1-2), [graph2jpg](#page-1-2)

# Examples

```
# Create a file name
filen <- tempfile(pattern = "ggplot") # or
# filen <- paste("YOUR_DIR/ggplot")
# Generate graphical output
library(ggplot2)
library(datasets)
x=qplot(Sepal.Length, Petal.Length, data = iris,
        color = Species, size = Petal.Width, alpha = I(0.7))
plot.fun = function()print(qplot(Sepal.Length, Petal.Length, data = iris,
              color = Species, size = Petal.Width, alpha = <math>I(0.7)</math>)}
```

```
# There are 3 ways to use graph2office():
### 1. Pass the plot as an object
graph2ppt(x=x, file=filen)
graph2doc(x=x, file=filen, aspectr=0.5)
### 2. Get the plot from current screen device
if (interactive()) {
 x
 graph2ppt(file=filen, width=9, aspectr=2, append = TRUE)
 graph2doc(file=filen, aspectr=1.7, append =TRUE)
 # Note this requires a graphical device
}
### 3. Pass the plot as a function
if (interactive()) {
 graph2ppt(fun=plot.fun, file=filen, aspectr=0.5, append = TRUE)
 graph2doc(fun=plot.fun, file=filen, aspectr=0.5, append = TRUE)
 # Note this requires a graphical device
}
### Formatting options:
# Disable vectorized image export (export as a bitmap)
graph2ppt(x=x, file=filen, vector.graphic=FALSE, width=9,
          aspectr=sqrt(2), append = TRUE)
# Fill the slide with graph
graph2ppt(x=x, file=filen, margins=0, upscale=TRUE, append=TRUE)
# etc...
```
<span id="page-6-1"></span>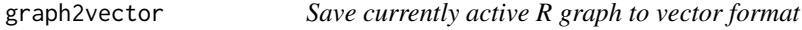

#### <span id="page-6-2"></span>**Description**

Save the currently active R graph or a graph passed as an object or function to vector format with sensible defaults

# Usage

```
graph2vector(
 x = NULL,file = "Rplot",
 fun = NULL,type = "SVG",
  aspectr = NULL,
 width = NULL,height = NULL,scaling = 100,
  font = ifelse(Sys.info()["sysname"] == "Windows", "Arial", "Helvetica")[[1]],
 bg = "white",
  colormodel = "rgb",
```

```
cairo = TRUE,
  fallback_resolution = 600,
  ...
\lambdagraph2svg(...)
graph2pdf(...)
graph2eps(...)
```
# Arguments

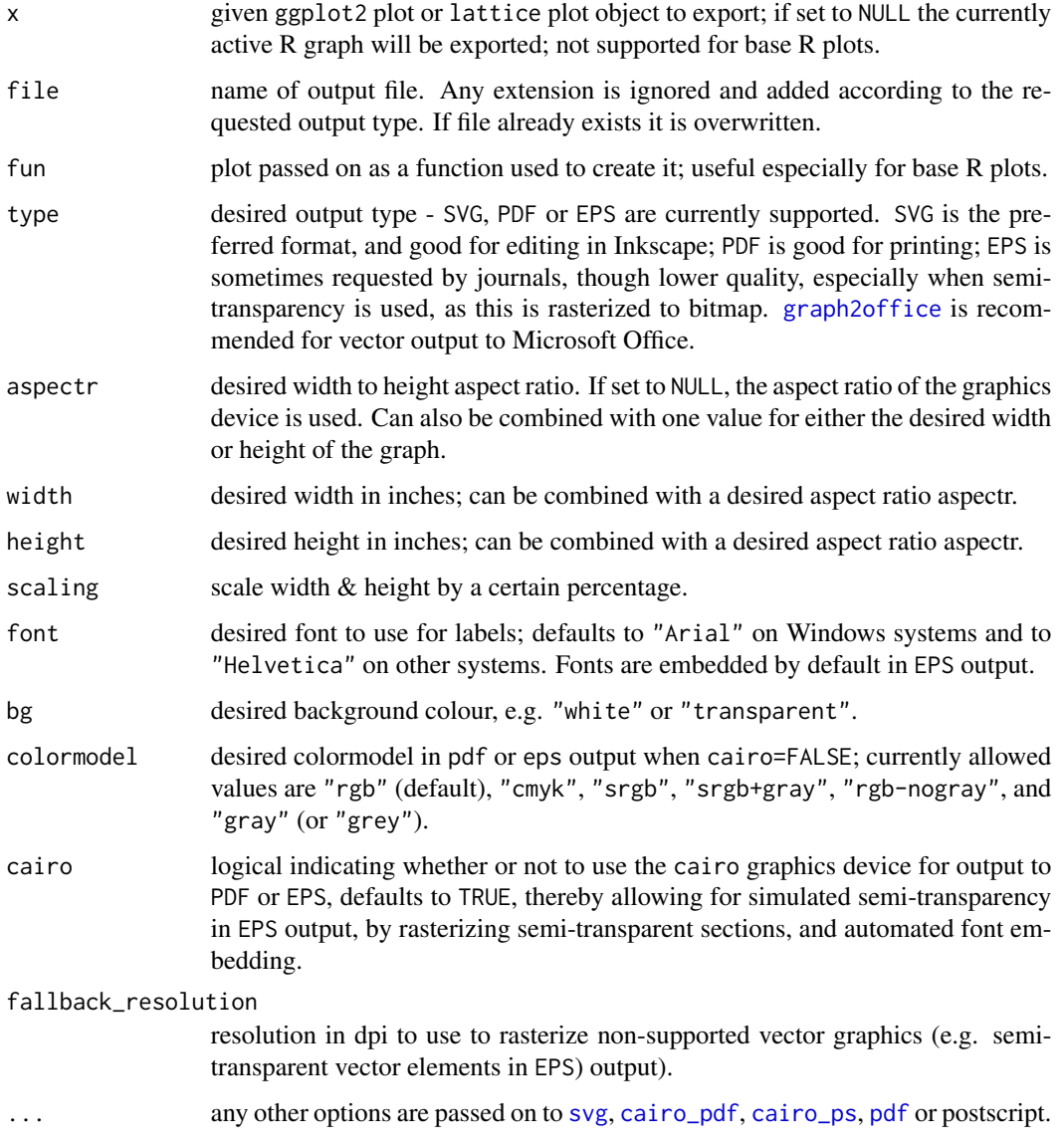

<span id="page-7-0"></span>

# <span id="page-8-0"></span>graph2vector 9

# Value

No return value

### Functions

- graph2svg(): Save currently active R graph to SVG format
- graph2pdf(): Save currently active R graph to PDF format
- graph2eps(): Save currently active R graph to EPS format

# Author(s)

Tom Wenseleers

# See Also

[graph2office](#page-3-1), [graph2bitmap](#page-1-1), [graph2png](#page-1-2), [graph2tif](#page-1-2), [graph2jpg](#page-1-2)

# Examples

```
# Create a file name
filen <- tempfile(pattern = "ggplot") # or
# filen <- paste("YOUR_DIR/ggplot")
# Generate graphical output
library(ggplot2)
library(datasets)
x=qplot(Sepal.Length, Petal.Length, data = iris,
       color = Species, size = Petal.Width, alpha = I(0.7))
plot.fun <- function(){
  print(qplot(Sepal.Length, Petal.Length, data = iris,
              color = Species, size = Petal.Width, alpha = 0.7)}
# There are 3 ways to use graph2vector():
### 1. Pass the plot as an object
graph2svg(x=x, file=filen, aspectr=2, font = "Times New Roman",
          height = 5, bg = "white")
graph2pdf(x=x, file=filen, aspectr=2, font = "Arial",
         height = 5, bg = "transparent")
graph2eps(x=x, file=filen, aspectr=2, font = "Arial",
         height = 5, bg = "transparent")
### 2. Get the plot from current screen device
if (interactive()) { # Because the example uses screen devices
  x
  graph2svg(file=filen, aspectr=2, font = "Arial",
            height = 5, bg = "transparent")
  graph2pdf(file=filen, aspectr=2, font = "Times New Roman",
            height = 5, bg = "white")
  graph2eps(file=filen, aspectr=2, font = "Times New Roman",
           height = 5, bg = "white")
}
```

```
### 3. Pass the plot as a function
if (interactive()) { # Because the example uses screen devices
 graph2svg(file=filen, fun = plot.fun, aspectr=2, font = "Arial",
           height = 5, bg = "transparent")
 graph2pdf(file=filen, fun=plot.fun, aspectr=2, font = "Arial",
           height = 5, bg = "transparent")
 graph2eps(file=filen, fun=plot.fun, aspectr=2, font = "Arial",
           height = 5, bg = "transparent")
}
```
# rgl2bitmap *Save currently active rgl 3D graph to bitmap format*

# Description

Save currently active rgl 3D graph to bitmap format in current orientation

#### Usage

```
rgl2bitmap(file = "Rplot", type = c("PNG"))
```
rgl2png(...)

### Arguments

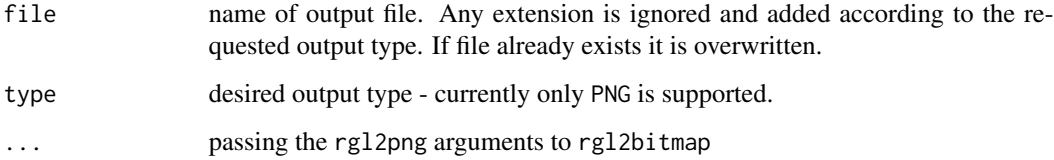

# Value

No return value

# Functions

• rgl2png(): Save currently active rgl 3D graph to PNG format

### Author(s)

Tom Wenseleers

# <span id="page-10-0"></span>Examples

```
# Create a file name
filen <- tempfile(pattern = "rgl") # or
# filen <- paste("YOUR_DIR/rgl")
# Generate a 3D plot using 'rgl'
x = y = seq(-10, 10, length = 20)z = outer(x, y, function(x, y) x^2 + y^2)rgl::persp3d(x, y, z, col = 'lightblue')
# Save the plot as a png
rgl2png(file = filen)
# Note that omitting 'file' will save in current directory
```
<span id="page-10-1"></span>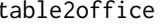

Export statistical output to a table in Microsoft Office / LibreOffice *format*

# <span id="page-10-2"></span>Description

Export currently showing R stats object or stats object obj to a Microsoft Office / LibreOffice table

# Usage

```
table2office(
 x = NULL,file = "Rtable",
 type = c("PPT", "DOC"),
  append = FALSE,digits = 2,
 digitspvals = NULL,
  trim.pval = 1e-16,width = NULL,height = NULL,offx = 1,
 offy = 1,
 font = ifelse(Sys.info()["sysname"] == "Windows", "Arial", "Helvetica")[[1]],
 pointsize = 12,
 add.rownames = FALSE
)
table2ppt(...)
table2doc(...)
```
# <span id="page-11-0"></span>Arguments

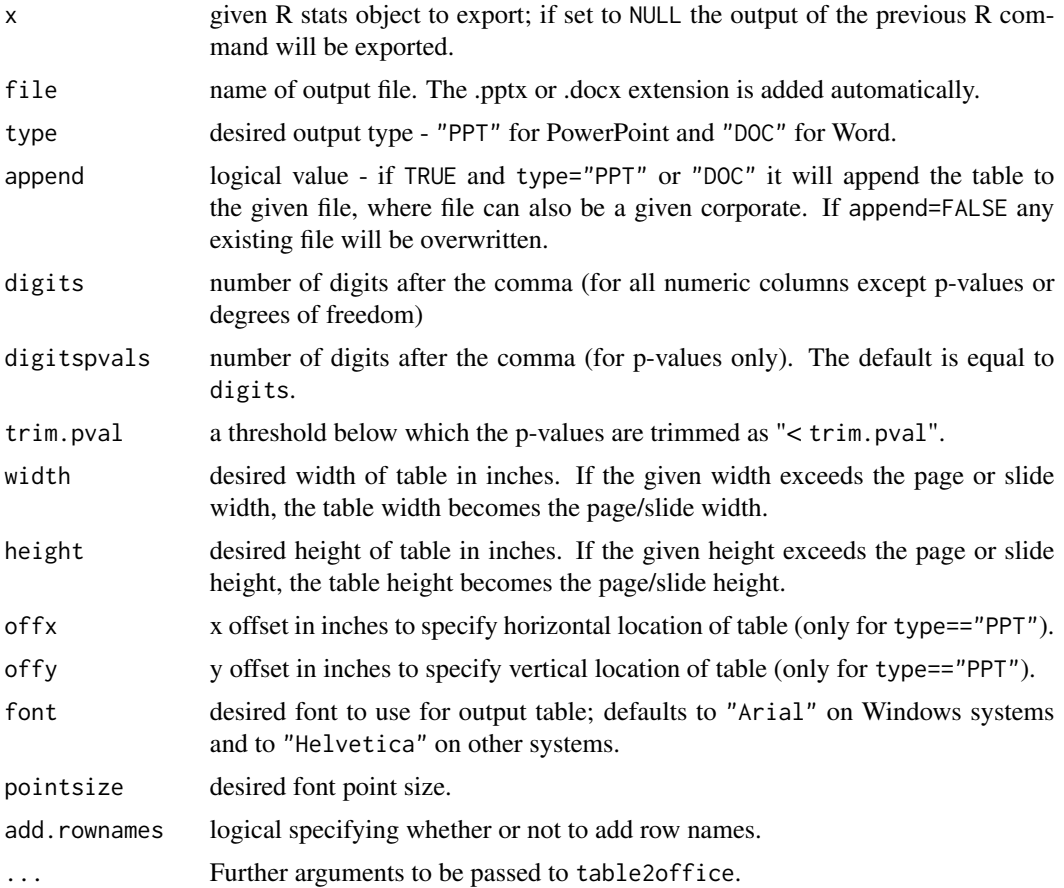

# Details

Columns corresponding to degrees of freedom (with header "Df" or "df") are always given as integers. Objects that can be exported with [table2office](#page-10-1) are all those supported by [xtable](#page-0-0) and [tidy](#page-0-0). The function will first use [xtable](#page-0-0) to format the data. If the data class is not supported by xtable the function will then use [tidy](#page-0-0). The data classes suported by [xtable](#page-0-0) are:

- anova
- aov
- aovlist
- data.frame
- glm
- gmsar
- lagImpact
- lm
- 
- matrix

- <span id="page-12-0"></span>• prcomp
- sarlm
- sarlm.pred
- spautolm
- sphet
- splm
- stsls
- summary.aov
- summary.aovlist
- summary.glm
- summary.gmsar
- summary.lm
- summary.prcomp
- summary.sarlm
- summary.spautolm
- summary.sphet
- summary.splm
- summary.stsls
- table
- ts
- zoo

The data classes suported by [tidy](#page-0-0) are:

- aareg
- acf
- Arima
- betareg
- biglm
- binDesign
- binWidth
- brmsfit
- btergm
- cch
- character
- cld
- coeftest
- confint.glht
- cv.glmnet

- default
- density
- dgCMatrix
- dgTMatrix
- dist
- emmGrid
- ergm
- felm
- fitdistr
- ftable
- gam
- Gam
- gamlss
- geeglm
- glht
- glmnet
- glmRob
- gmm
- htest
- ivreg
- kappa
- kde
- kmeans
- Line
- Lines
- list
- lme
- lmodel2
- lmRob
- logical
- lsmobj
- manova
- map
- Mclust
- merMod
- mle2
- muhaz

- multinom
- nlrq
- nls
- NULL
- numeric
- orcutt
- pairwise.htest
- plm
- poLCA
- Polygon
- Polygons
- power.htest
- pyears
- rcorr
- ref.grid
- ridgelm
- rjags
- roc
- rowwise\_df
- rq
- rqs
- sparseMatrix
- SpatialLinesDataFrame
- SpatialPolygons
- SpatialPolygonsDataFrame
- spec
- speedlm
- stanfit
- stanreg
- summary.glht
- summaryDefault
- survdiff
- survexp
- survfit
- survreg
- tbl\_df
- TukeyHSD

# <span id="page-15-0"></span>Value

```
flextable object
```
# Functions

- table2ppt(): Export statistical output to a table in a Microsoft Office PowerPoint/ LibreOffice Impress presentation
- table2doc(): Export statistical output to a table in a Microsoft Office Word/ LibreOffice Writer document

### Author(s)

Tom Wenseleers, Christophe Vanderaa

#### See Also

[table2tex](#page-21-1), [table2html](#page-21-2), [table2spreadsheet](#page-16-1)

# Examples

```
# Create a file name
filen <- tempfile(pattern = "table_aov") # or
# filen <- paste("YOUR_DIR/table_aov")
# Generate ANOVA output
fit=aov(yield \sim block + N \star P + K, data = npk) # 'npk' dataset from base 'datasets'
# Save ANOVA table as a PPT
### Option 1: pass output as object
x=summary(fit)
if (interactive())
    table2ppt(x=x, file=filename, digits = 1, digits = 3)### Option 2: get output from console
summary(fit)
if (interactive())
    table2ppt(x=x,file=filen, width=5, font="Times New Roman", pointsize=14,
          digits=4, digitspvals=1, append=TRUE) # append table to previous slide
# Save ANOVA table as a DOC file
if (interactive())
    table2doc(x=x, file=filename, digits = 1, digits = 3)summary(fit)
if (interactive())
    table2doc(file=filen, width=3.5, font="Times New Roman", pointsize=14,
          digits=4, digitspvals=1, append=TRUE) # append table at end of document
```
<span id="page-16-1"></span><span id="page-16-0"></span>table2spreadsheet *Export statistical output to a table in spreadsheet compatible format (.xlsx or .csv)*

# Description

Export currently showing R stats object or stats object obj to a Microsoft Excel / LibreOffice Calc or comma-separated value file

# Usage

```
table2spreadsheet(
  x = NULL,file = "Rtable",
  type = c("XLS", "CSV", "CSV2"),
  append = FALSE,sheetName = "new sheet",
  digits = 2,
  digitspvals = 2,
  trim.pval = 1e-16,add.rownames = FALSE,
  ...
\mathcal{L}table2excel(...)
table2csv(...)
table2csv2(...)
```
# Arguments

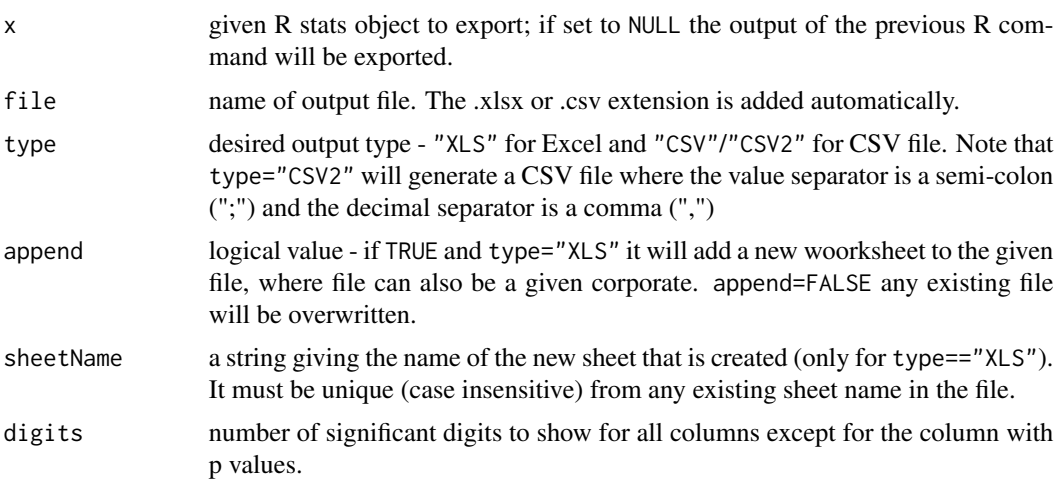

<span id="page-17-0"></span>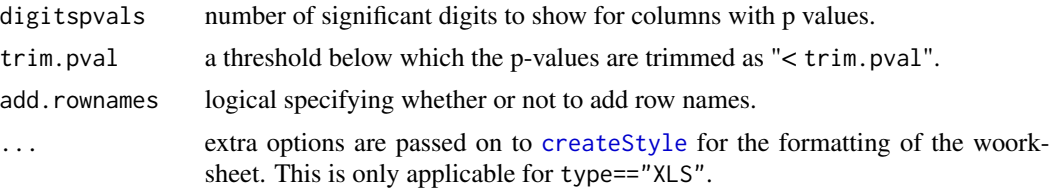

# Details

Columns corresponding to degrees of freedom (with header "Df" or "df") are always given as integers. Objects that can be exported with [table2office](#page-10-1) are all those supported by [xtable](#page-0-0) and [tidy](#page-0-0). The function will first use [xtable](#page-0-0) to format the data. If the data class is not supported by xtable the function will then use [tidy](#page-0-0). The data classes suported by [xtable](#page-0-0) are:

- anova
- aov
- aovlist
- data.frame
- glm
- gmsar
- lagImpact
- lm
- matrix
- prcomp
- sarlm
- sarlm.pred
- spautolm
- sphet
- splm
- stsls
- summary.aov
- summary.aovlist
- summary.glm
- summary.gmsar
- summary.lm
- summary.prcomp
- summary.sarlm
- summary.spautolm
- summary.sphet
- summary.splm
- summary.stsls

# <span id="page-18-0"></span>table2spreadsheet 19

- table
- ts
- zoo

The data classes suported by [tidy](#page-0-0) are:

- aareg
- acf
- Arima
- betareg
- biglm
- binDesign
- binWidth
- brmsfit
- btergm
- cch
- character
- cld
- coeftest
- confint.glht
- cv.glmnet
- default
- density
- dgCMatrix
- dgTMatrix
- dist
- emmGrid
- ergm
- felm
- fitdistr
- ftable
- gam
- Gam
- gamlss
- geeglm
- glht
- glmnet
- glmRob
- gmm

# 20 table2spreadsheet

- htest
- ivreg
- kappa
- kde
- kmeans
- Line
- Lines
- list
- lme
- lmodel2
- lmRob
- logical
- lsmobj
- manova
- map
- Mclust
- merMod
- mle2
- muhaz
- multinom
- nlrq
- nls
- NULL
- numeric
- orcutt
- pairwise.htest
- plm
- poLCA
- Polygon
- Polygons
- power.htest
- pyears
- rcorr
- ref.grid
- ridgelm
- rjags
- roc

# <span id="page-20-0"></span>table2spreadsheet 21

- rowwise\_df
- rq
- rqs
- sparseMatrix
- SpatialLinesDataFrame
- SpatialPolygons
- SpatialPolygonsDataFrame
- spec
- speedlm
- stanfit
- stanreg
- summary.glht
- summaryDefault
- survdiff
- survexp
- survfit
- survreg
- tbl\_df
- TukeyHSD

# Value

A data frame

# Functions

- table2excel(): Export statistical output to a table in a Microsoft Office Excel/ LibreOffice Calc spreadsheet
- table2csv(): Export statistical output to a table in a CSV format ("," for value separation and "." for decimal)
- table2csv2(): Export statistical output to a table in a CSV format (";" for value separation and "," for decimal)

# Author(s)

Tom Wenseleers, Christophe Vanderaa

# See Also

[table2tex](#page-21-1), [table2html](#page-21-2), [table2office](#page-10-1)

# Examples

```
# Create a file name
filen <- tempfile(pattern = "table_aov") # or
# filen <- paste("YOUR_DIR/table_aov")
# Generate ANOVA output
fit=aov(yield \sim block + N \star P + K, data = npk) # 'npk' dataset from base 'datasets'
x=summary(fit)
# Save ANOVA table as a CSV
### Option 1: pass output as object
table2csv(x=x, file=filen, digits = 1, digits = 3)### Option 2: get output from console
summary(fit)
table2csv(file=filen, digits = 2, digitspvals = 4)
# Save ANOVA table as an Excel
# Without formatting of the worksheet
x
table2excel(file=filen, sheetName="aov_noformatting",
            digits = 1, digitspvals = 3)
# With formatting of the worksheet
table2excel(x=x,file=filen, sheetName="aov_formated",
            append = TRUE, add.rownames=TRUE, fontName="Arial",
            fontSize = 14, fontColour = rgb(0.15, 0.3, 0.75),
            border=c("top", "bottom"), fgFill = rgb(0.9,0.9,0.9),
            halign = "center", valign = "center", textDecoration="italic")
```
<span id="page-21-1"></span>table2tex *Export statistical output to HTML or Latex table*

#### <span id="page-21-2"></span>Description

Export currently showing R stats object or stats object obj to a HTML or Latex table

#### Usage

```
table2tex(
 x = NULL,file = "Rtable",
  type = "TEX",digits = 2,
  digitspvals = 2,
  trim.pval = 1e-16,
  summary = FALSE,
  standAlone = TRUE,
  add.rownames = FALSE,
```
<span id="page-21-0"></span>

### <span id="page-22-0"></span>table2tex 23

...  $\mathcal{L}$ 

table2html(...)

# Arguments

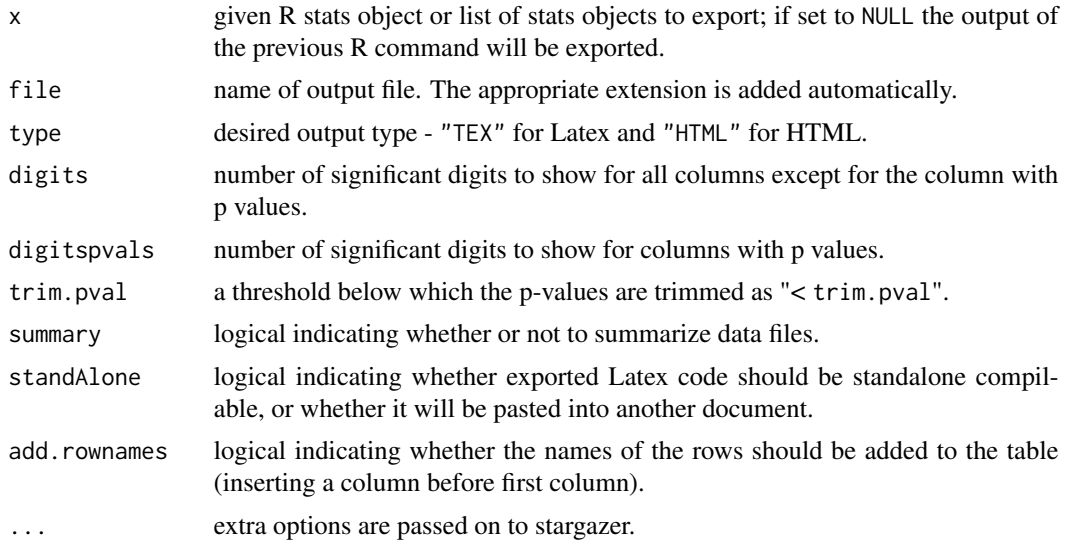

# Details

Objects that can be exported are all those supported by [xtable](#page-0-0), [tidy](#page-0-0) (see [table2office](#page-10-1) for an extensive list of supported methods), or [stargazer](#page-0-0). The models supported by [stargazer](#page-0-0) are:

- aftreg (eha)
- anova (stats)
- aov (stats)
- aovlist (stats)
- arima (stats)
- betareg (betareg)
- binaryChoice (sampleSelection)
- bj (rms)
- brglm (brglm)
- censReg (censReg)
- coeftest (lmtest)
- coxph (survival)
- coxreg (eha)
- clm (ordinal)
- clogit (survival)

#### $24$  table 2tex

- cph (rms)
- dynlm (dynlm)
- ergm (ergm)
- errorsarlm (spdev)
- felm (lfe)
- gam (mgcv)
- garchFit (fGarch)
- gee (gee)
- glm (stats)
- Glm (rms)
- glmer (lme4)
- glmrob (robustbase)
- gls (nlme)
- Gls (rms)
- gmm (gmm)
- heckit (sampleSelection)
- hetglm (glmx)
- hurdle (pscl)
- ivreg (AER)
- lagarlm (spdep)
- lm (stats)
- lme (nlme)
- lmer (lme4)
- lmrob (robustbase)
- lrm (rms)
- maBina (erer)
- mclogit (mclogit)
- mlogit (mlogit)
- mnlogit (mnlogit)
- mlreg (eha)
- multinom (nnet)
- nlme (nlme)
- nlmer (lme4)
- ols (rms)
- pgmm (plm)
- phreg (eha)
- plm (plm)

#### <span id="page-24-0"></span>table2tex 25

- pmg (plm)
- polr (MASS)
- psm (rms)
- rem.dyad (relevent)
- rlm (MASS)
- rq (quantreg)
- Rq (rms)
- selection (sampleSelection)
- svyglm (survey)
- survreg (survival)
- tobit (AER)
- weibreg (eha)
- zeroin (pscl)
- relogit (zelig)
- cloglog.net (zelig)
- gamma.net (zelig)
- probit.net (zelig)
- logit.net (zelig)

# Value

No return value

# Functions

• table2html(): Export statistical output to HTML table

# Author(s)

Tom Wenseleers, Christophe Vanderaa

# See Also

[table2office](#page-10-1) ,[table2ppt](#page-10-2), [table2doc](#page-10-2), [stargazer](#page-0-0)

# Examples

```
# Create a file name
filen <- tempfile(pattern = "table_aov") # or
# filen <- paste("YOUR_DIR/table_aov")
# Generate ANOVA output
fit=aov(yield \sim block + N * P + K, data = npk) # 'npk' dataset from base 'datasets'
x=summary(fit)
```

```
# Export to Latex in standAlone format
if (interactive()) table2tex(x=x,file=filen)
# Export to Latex to paste in tex document
summary(fit) # get output from the console
if (interactive()) table2tex(file=filen, standAlone = FALSE)
# Export to HTML
if (interactive()) table2html(x=x,file=filen) # or
summary(fit) # get output from the console
if (interactive()) table2html(file=filen)
```
# <span id="page-26-0"></span>Index

cairo\_pdf, *[8](#page-7-0)* cairo\_ps, *[8](#page-7-0)* createStyle, *[18](#page-17-0)* dml\_pptx, *[6](#page-5-0)* emf, *[6](#page-5-0)* flextable, *[16](#page-15-0)* graph2bitmap, [2,](#page-1-0) *[6](#page-5-0)*, *[9](#page-8-0)* graph2doc *(*graph2office*)*, [4](#page-3-0) graph2eps, *[4](#page-3-0)*, *[6](#page-5-0)* graph2eps *(*graph2vector*)*, [7](#page-6-0) graph2jpg, *[6](#page-5-0)*, *[9](#page-8-0)* graph2jpg *(*graph2bitmap*)*, [2](#page-1-0) graph2office, *[4](#page-3-0)*, [4,](#page-3-0) *[8,](#page-7-0) [9](#page-8-0)* graph2pdf, *[4](#page-3-0)*, *[6](#page-5-0)* graph2pdf *(*graph2vector*)*, [7](#page-6-0) graph2png, *[6](#page-5-0)*, *[9](#page-8-0)* graph2png *(*graph2bitmap*)*, [2](#page-1-0) graph2ppt *(*graph2office*)*, [4](#page-3-0) graph2svg, *[4](#page-3-0)*, *[6](#page-5-0)* graph2svg *(*graph2vector*)*, [7](#page-6-0) graph2tif, *[6](#page-5-0)*, *[9](#page-8-0)* graph2tif *(*graph2bitmap*)*, [2](#page-1-0) graph2vector, *[4](#page-3-0)*, *[6](#page-5-0)*, [7](#page-6-0) jpeg, *[3](#page-2-0)* pdf, *[8](#page-7-0)* png, *[3](#page-2-0)* rgl2bitmap, [10](#page-9-0) rgl2png *(*rgl2bitmap*)*, [10](#page-9-0) stargazer, *[23](#page-22-0)*, *[25](#page-24-0)* svg, *[8](#page-7-0)* table2csv *(*table2spreadsheet*)*, [17](#page-16-0)

table2csv2 *(*table2spreadsheet*)*, [17](#page-16-0)

table2doc, *[25](#page-24-0)* table2doc *(*table2office*)*, [11](#page-10-0) table2excel *(*table2spreadsheet*)*, [17](#page-16-0) table2html, *[16](#page-15-0)*, *[21](#page-20-0)* table2html *(*table2tex*)*, [22](#page-21-0) table2office, [11,](#page-10-0) *[12](#page-11-0)*, *[18](#page-17-0)*, *[21](#page-20-0)*, *[23](#page-22-0)*, *[25](#page-24-0)* table2ppt, *[25](#page-24-0)* table2ppt *(*table2office*)*, [11](#page-10-0) table2spreadsheet, *[16](#page-15-0)*, [17](#page-16-0) table2tex, *[16](#page-15-0)*, *[21](#page-20-0)*, [22](#page-21-0) tidy, *[12,](#page-11-0) [13](#page-12-0)*, *[18,](#page-17-0) [19](#page-18-0)*, *[23](#page-22-0)* tiff, *[3](#page-2-0)*

xtable, *[12](#page-11-0)*, *[18](#page-17-0)*, *[23](#page-22-0)*